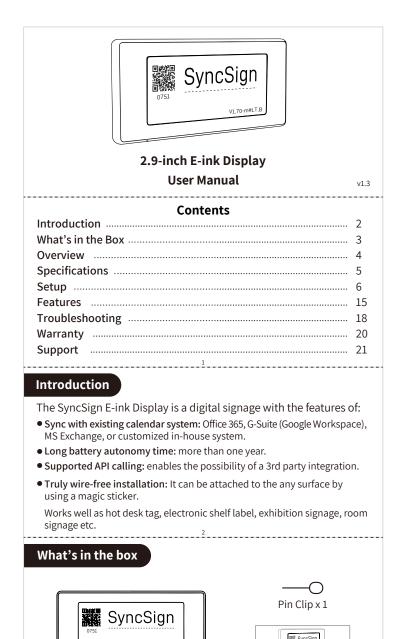

2.9-inch Display x 1

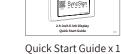

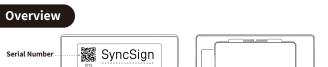

? v1.70-m#LT.E

E-ink Screen Pin-hole

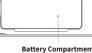

Indicator Light:

• When the Display is being charged, the light will be red, and will be off when fully charged. • When in setup mode (refer to page 12), the blue light will flash, and the light will stop flashing when exiting setup mode.

#### Specification

|  | Model                      | D29C-LE                          |  |
|--|----------------------------|----------------------------------|--|
|  | Dimensions                 | 97.8 x 46.7 x 20mm               |  |
|  | Weight                     | 39g                              |  |
|  | Screen Color               | Red, Black, White                |  |
|  | Resolution                 | 296 (H) x 128(V) Pixel           |  |
|  | Operating Temperature      | 0 ~ 50°C                         |  |
|  | Battery                    | 2 x AA battery, replaceable      |  |
|  | Battery Life               | 1.5 years (10 refreshes per day) |  |
|  | Communication Distance     | 40m/131ft (No Obstacles)         |  |
|  | PAN Wireless Communication | Bluetooth Low Energy             |  |
|  | 5                          |                                  |  |

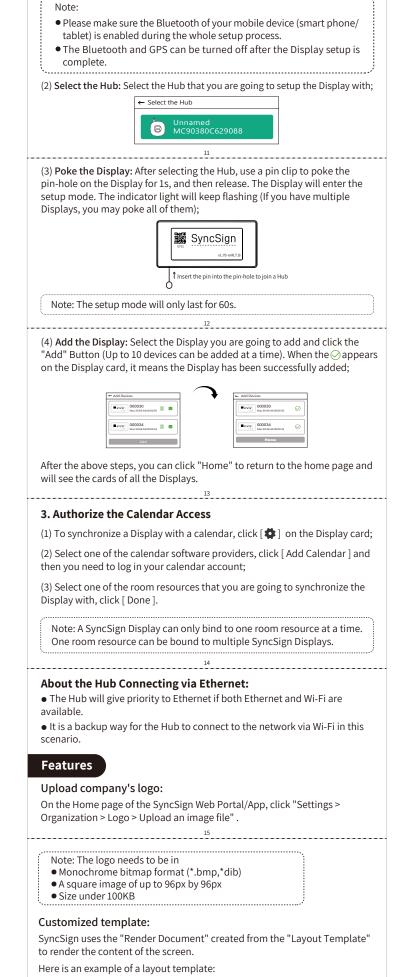

Change the default language on the Display:

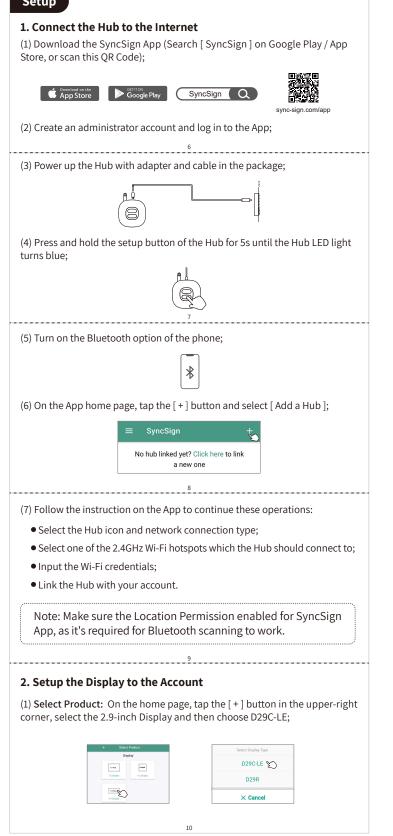

On the Home page of the SyncSign Web Portal/App, click "Settings > General > Locale"

#### Draw on Screens:

The "Draw on Screens" feature allows users to type something through the SyncSign App or SyncSign Web Portal, and then the content will be shown on the screen of the E-ink Display. This feature can be used to create custom events, names, notes, or other contents.

On the Home page of the SyncSign Web Portal/App, click "Draw on Screens > Select Display Mode > Select Template" > Type something and click"Send to Screen".

#### API callings:

- For the draft API, please check: http://dev.sync-sign.com/webapi
- For the API tutorial, please check: https://dev.sync-sign.com/hubsdk/ getstarted/webapi\_sample.html

## Troubleshooting

Here are some common troubleshooting steps that can be taken to resolve issues with an E-ink Display:

18

- Check the connectivity: If your display is not showing the correct information, make sure it is connected properly to the SyncSign App or Web Portal (check if the card on the display is green), and that it has a stable power source and signal connection.
- On the Home page of the SyncSign Web Portal/App, click "Home" > click the Display card > Battery Level or Signal Level.
- Check the signal value of the Display: If the Display fails to work or refresh properly, please check if the Hub is online and the Display's signal value is ≥ 20%
- Check for updates: Make sure that the Display's software is up-to-date by checking for and installing any available updates.

19

• Check for interference: If the Display has the problem with connectivity or performance, please check to see if there is any other obstruction that block the signal, like wall, stairs, tall cabinet, etc.

# Warranty

SyncSign provides a limited 12-month warranty for original owners of the product beginning from the date of purchase from SyncSign.

This warranty covers all manufacturing defects and craftsmanship for the duration of this period.

20

## Support

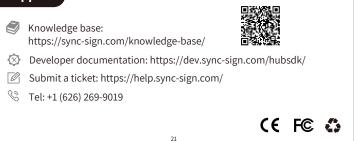